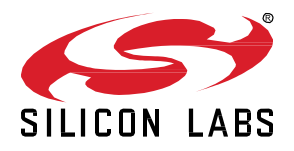

# **Zigbee EmberZNet SDK 7.1.6.0 GA Gecko SDK Suite 4.1 September 13, 2023**

Silicon Labs is the vendor of choice for OEMs developing Zigbee networking into their products. The Silicon Labs Zigbee platform is the most integrated, complete, and featurerich Zigbee solution available.

Silicon Labs EmberZNet SDK contains Silicon Labs' implementation of the Zigbee stack specification.

These release notes cover SDK version(s):

- 7.1.6.0 released September 13, 2023 (underlying platform changes only) 7.1.5.0 released June 28, 2023 (support for EFR32xG21, Revision C and later, plus bug fixes)
- 7.1.4.0 released January 18, 2023
- 7.1.3.0 released October 19, 2022 (early access part support only)
- 7.1.2.0 released September 28, 2022
- 7.1.1.0 released August 17, 2022
- 7.1.0.0 released June 8, 2022

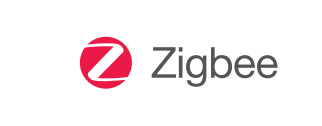

### **KEY FEATURES**

- 2.4GHz Zigbee Smart Energy support for xG24
- 802.15.4 Signal Identifier and MAC CCA Mode 2 and 3 support for xG24
- Zigbee Green Power Gateway Backup
- Updated GCC and IAR Compiler Version
- Alpha Concurrent Multiprotocol Zigbee in NCP mode and Open-Thread in RCP mode
- Alpha Dynamic Multiprotocol Bluetooth and multi-PAN 802.15.4 in RCP mode

### **Compatibility and Use Notices**

For information about security updates and notices, see the Security chapter of the Gecko Platform Release notes installed with this SDK or on the TECH DOCS tab on [https://www.silabs.com/developers/zigbee-emberznet.](https://www.silabs.com/developers/zigbee-emberznet) Silicon Labs also strongly recommends that you subscribe to Security Advisories for up-to-date information. For instructions, or if you are new to the Zigbee EmberZNet SDK, see [Using This Release.](#page-17-0)

### **Compatible Compilers:**

IAR Embedded Workbench for ARM (IAR-EWARM) version 9.20.4.

- Usingwine to build with the IarBuild.exe command line utility or IAR Embedded Workbench GUI on macOS or Linux could result in incorrect files being used due to collisions in wine's hashing algorithm for generating short file names.
- Customers on macOS or Linux are advised not to build with IAR outside of Simplicity Studio. Customers who do should carefully verify that the correct files are being used.

GCC (The GNU Compiler Collection) version 10.3-2021.10, provided with Simplicity Studio.

# **Contents**

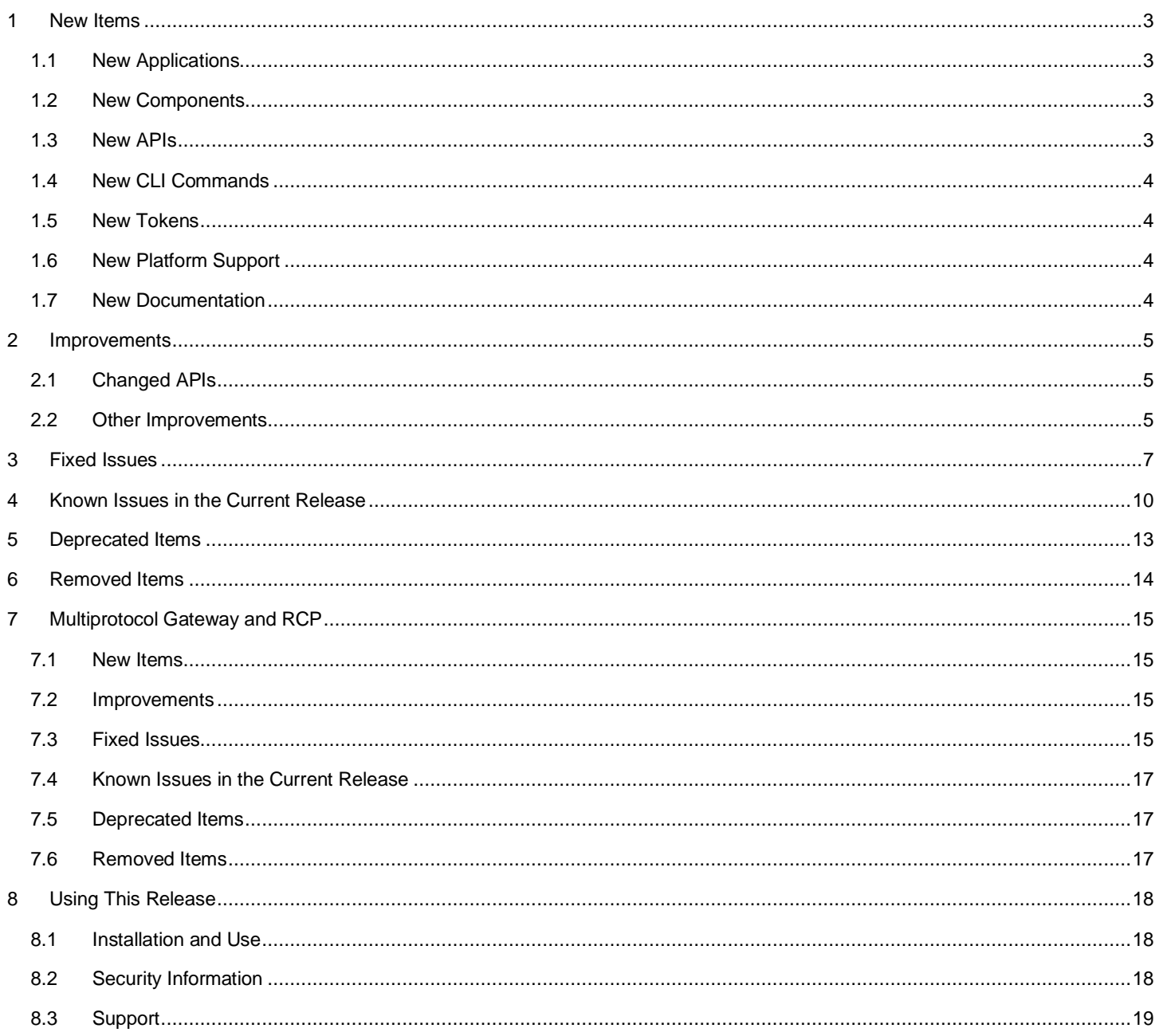

# <span id="page-2-0"></span>**1 New Items**

# <span id="page-2-1"></span>**1.1 New Applications**

### **New in release 7.1.0.0**

The **Z3GatewayCpc** application has been added a host-side application that can send and receive EZSP frames using CPC. This application is meant to work with an NCP application that also uses the CPC feature. This application requires the CPC daemon to be running on the host. CPC setup is described i[n https://github.com/SiliconLabs/cpc-daemon/blob/main/readme.md.](https://github.com/SiliconLabs/cpc-daemon/blob/main/readme.md)

Two **Zigbee - NCP + OpenThread – RCP** applications have been added, one for UART and one for SPI. These applications demonstrate the Zigbee NCP and OpenThread RCP running concurrently using an RTOS. For more information on these applications, see *AN1333: Running Zigbee, OpenThread, and Bluetooth Concurrently on a Linux Host with a Multiprotocol RCP*.

# <span id="page-2-2"></span>**1.2 New Components**

### **New in release 7.1.0.0**

### **Token Interface**

A token interface component added to allow access to the nvm3 tokens from host. Refer to the New API section for more information.

### **Zigbee EZSP CPC**

The Zigbee EZSP CPC component has been added. This component satisfies the requirements of the EZSP Common component and is only applicable when creating a host application. The EZSP CPC component provides a means to send EZSP traffic over a Coprocessor Communication (CPC) link. This component is mutually exclusive with the EZSP UART and EZSP SPI components, which handle sending EZSP traffic over a UART or SPI link, respectively. Refer to *AN1333: Running Zigbee, OpenThread, and Bluetooth Concurrently on a Linux Host with a Multiprotocol RCP* for details of how to configure a system that uses the CPC feature.

Any Zigbee host application that uses the Co-processor Communication (CPC) feature to communicate to and from the NCP must not use the NCP bootloading feature as it is present in the Zigbee components. The CPC daemon is responsible for bootloading a new image to the NCP. For more information, se[e https://github.com/SiliconLabs/cpc-daemon/blob/main/readme.md.](https://github.com/SiliconLabs/cpc-daemon/blob/main/readme.md) .

# <span id="page-2-3"></span>**1.3 New APIs**

### **New in release 7.1.0.0**

### **Trust Center Backup Component**

The new token interface component provides the following four new APIs:

- uint8\_t emberGetTokenCount(void);
- EmberStatus emberGetTokenInfo(uint8\_t index, EmberTokenInfo \*tokenInfo);
- EmberStatus emberGetTokenData(uint32\_t token, uint32\_t index, EmberTokenData \*tokenData);
- EmberStatus emberSetTokenData(uint32\_t token, uint32\_t index, EmberTokenData \*tokenData);

A new function ( void emberGetRestoredEui64(EmberEUI64 eui64) ) is added to override the EUI64 with the new eui64 token (see below) during power up of the NCP node as part of restore operation.

The Trust Center Back up component is updated with a new function emberAfTrustCenterBackupWriteNcpTokenToZigbeedTokens. This reads an NCP token back-up file that was saved during trust center back up operation and updates the Zigbeed tokens.

### **Miscellaneous**

emberSetRadioIeee802154CcaMode() - A new API has been added to configure the 802.15.4 CCA mode in the radio. See documentation regarding emberSetRadioIeee802154CcaMode.

Added a new configuration option to be used in the sl\_set\_passive\_ack\_config() API. The new enum for sl\_passive\_ack\_config\_enum\_t is SL\_PASSIVE\_ACK\_THRESHOLD\_WITH\_REBROADCAST\_ALL\_NODES. This configuration is for both originating and relaying (nonoriginating) nodes. All configured nodes check for passive ACKs from minAcksNeeded neighbors. They will not rebroadcast received message if all passive ACKs have been received.

# <span id="page-3-0"></span>**1.4 New CLI Commands**

### **New in release 7.1.0.0**

A new CLI command has been added to configure 802.15.4 CCA mode in the radio. See documentation regarding config-cca-mode.

<span id="page-3-1"></span>A new CLI command has been added corresponding to the new emberAfTrustCenterBackupWriteNcpTokenToZigbeedTokens() API (see above).

## **1.5 New Tokens**

### **New in release 7.1.0.0**

### **Trust Center Backup**

<span id="page-3-2"></span>A new eui64 token is added to the stack token group to save the EUI64 of the operational network that is being backed up.

## **1.6 New Platform Support**

### **New in release 7.1.5.0**

Added support for BRD4195B and BRD4196B.

### **New in release 7.1.1.0**

Added support for BRD2703A.

### **New in release 7.1.0.0**

<span id="page-3-3"></span>Added support for BRD4186, BRD4187, BRD4188, BRD2601 SOC and BRD4319, BRD4316, BRD4317 module radio boards.

# **1.7 New Documentation**

All components have documentation available. If you have an issue seeing the documentation when you select the component in Project Configurator, you can find it here: http://docs.silabs.com/zigbee/7.1

### **New in release 7.1.1.0**

AN1389: Running Zigbee Host Applications in a Docker Container (Replacement for removal of Cygwin as a supported windows host platform)

AN1384: Over-the-Air Bootload Server and Client Setup for Zigbee SDK 7.0 and Higher (Replacement for AN728)

### **New in release 7.1.0.0**

AN1321: Configuring Peripherals for 32 Bit devices with Zigbee 7.0 and Higher

AN1385: Supplemental Performance Results for Multi-PAN RCP for OpenThread and Zigbee

AN1387: Backing Up and Restoring a Z3 Green Power Combo Gateway

# <span id="page-4-0"></span>**2 Improvements**

# <span id="page-4-1"></span>**2.1 Changed APIs**

### **Changed in release 7.1.0.0**

<span id="page-4-2"></span>Return type of emberStartScan and ezspStartScan functions has been changed from EmberStatus to sl status t. As a result, the **EZSP\_PROTOCOL\_VERSION is now 9.** 

## **2.2 Other Improvements**

### **Changed in release 7.1.2.0**

DynamicMultiprotocolLightMinimal and DynamicMultiprotocolLightSedMinimal are now shown as supported regardless of whether a board has an LCD or has shared button/LED, allowing boards like BRD2703A (which doesn't have a shared button/LED) to see these applications in Simplicity Studio.

### **Changed in release 7.1.1.0**

EZSP Protocol Version changed from 8 to 9 in EmberZNet release 7.1.0.0, but was not previously recorded in the 7.1.0.0 release notes. The corresponding note under 7.1.0.0 in Section 2.1 is revised accordingly.

### **Changed in release 7.1.0.0**

### **GreenPower Combo Host Applications**

The GP Sink Table initialization sequence is changed in host applications that use the Green Power Server cluster and is now called after the NCP is configured.

### **EZSP CPC**

The Zigbee EZSP protocol is now integrated with the Co-processor Communication (CPC) feature. EZSP frames between the host and NCP can now be transported using CPC as the medium. To this effect, the host-side **EZSP CPC** component has been added. For more information please refer to the [New Components](#page-2-2) section.

### **Trust Center Backup Component**

Extended the Trust Center Back up component with additional functions to support backing-up and restoring tokens using the new token interface APIs. Refer to the New API section for more information.

### **OTA Update**

OTA file search directory is now configurable at runtime using '-d' option in the host application.

### **Power Source in Device Announce Message**

The EmberZNet stack now allows the MAC Capability field of Device Announce messages to dynamically update power source-related subfields in device announce. Whereas previously Capability field values were derived with respect to the Zigbee Device type (Coordinator, Router, End Device, Sleepy End Device), now the bit indicating whether the device is connected to a main power supply will be updated in response to changes of the ZDO Power Descriptor. When the Power Descriptor is changed (via the emberSetPowerDescriptor API in stack-info.h) the device will check to see if the state of the "On Main Power" subfield of the descriptor has changed with respect to the corresponding field in the Capability field. In the case where the update to the Power Descriptor changes the state of the On Main Power indication, the updated Device Capabilities will be cached in RAM and returned on subsequent field accesses.

These values are not persisted across reboot, and it is the responsibility of the application to ensure that the Power Descriptor is kept up to date to reflect the current device state.

The long-term guidance for users developing applications with non-standard power configurations (i.e. non-sleepy devices with battery power) is to make use of the ZCL Power Cluster and its associated attributes and commands rather than the stack-level messages and ZDO interfaces. Use of the Cluster interfaces to set and a query Power configuration of devices will likely result in a more consistent experience, and a more straightforward path through device testing and certification.

#### **Multi Network and Multi PAN Components**

The Multi Network Stub and Multi PAN Stub components have been removed. These components are no longer needed by a project. Simplicity Studio will prompt the user to upgrade older project files, which will have the reference to these components removed.

Users not utilizing the Multi Network or Multi PAN components will see a drop in flash consumption by the resulting image compared to previous software releases.

#### **Miscellaneous**

Incoming packet handler data now includes the NWK header as well.

Type of boolean now changed to bool in the EmberZNet SDK.

# <span id="page-6-0"></span>**3 Fixed Issues**

### **Fixed in release 7.1.5.0**

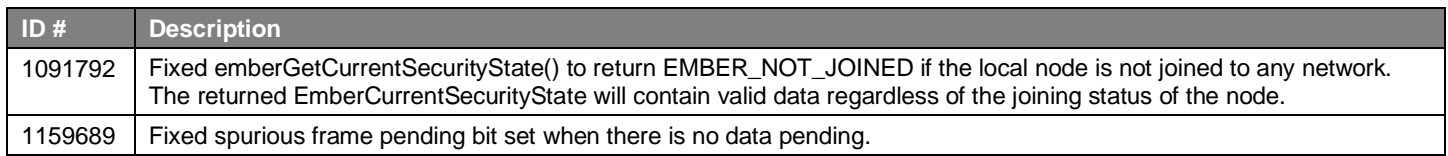

### **Fixed in release 7.1.4.0**

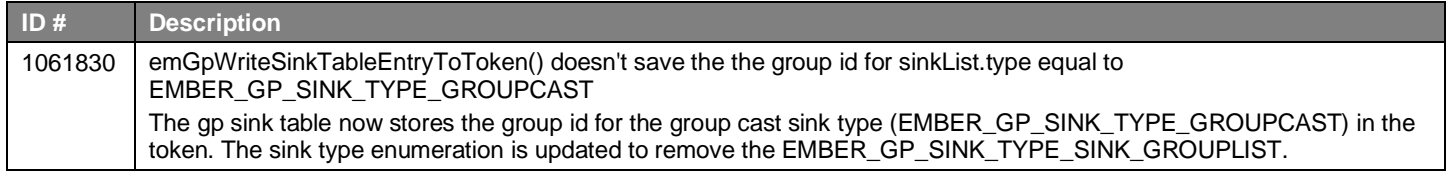

### **Fixed in release 7.1.2.0**

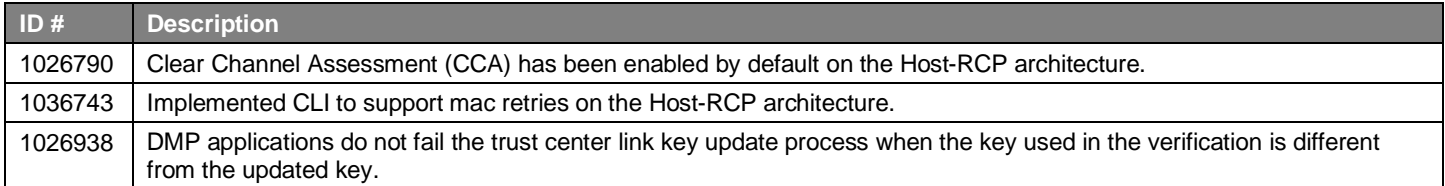

# **Fixed in release 7.1.1.0**

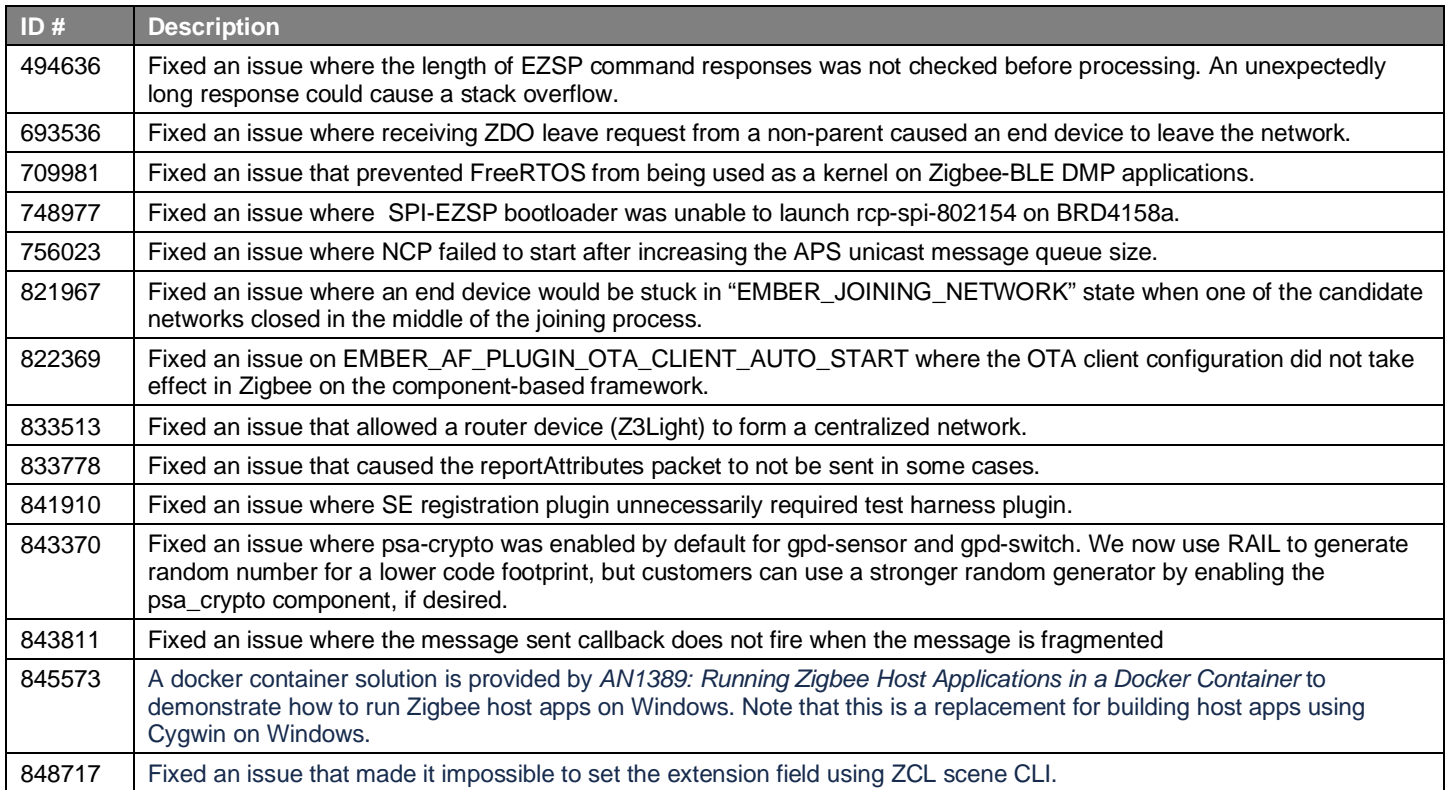

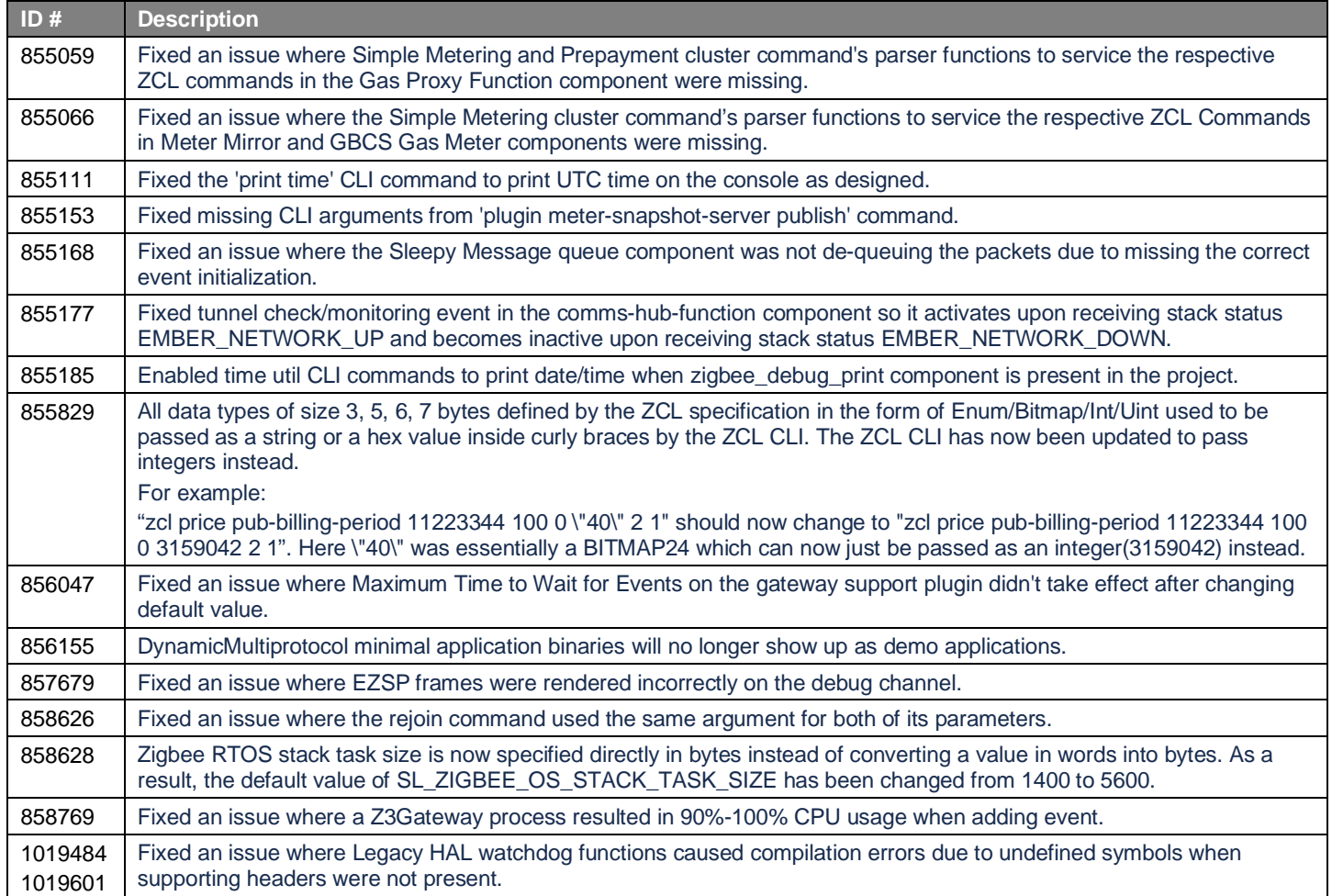

# **Fixed in release 7.1.0.0**

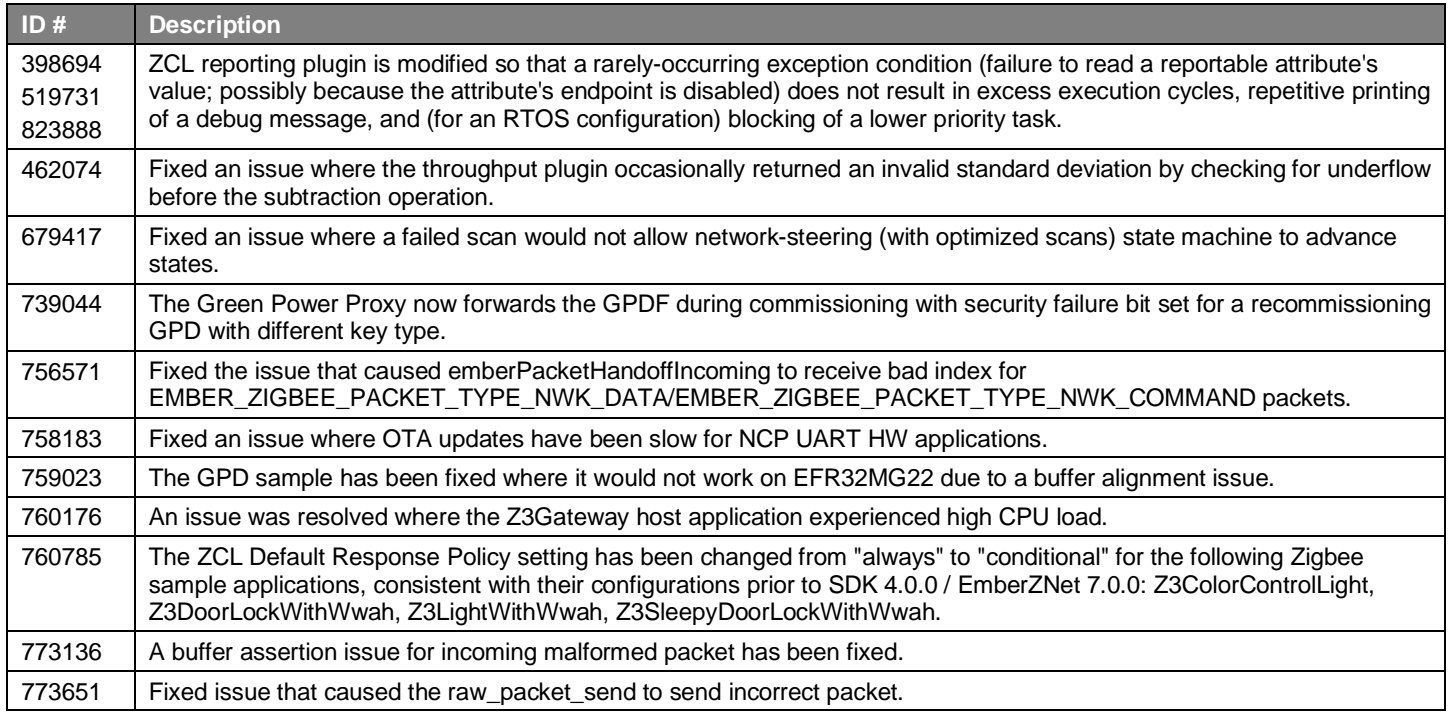

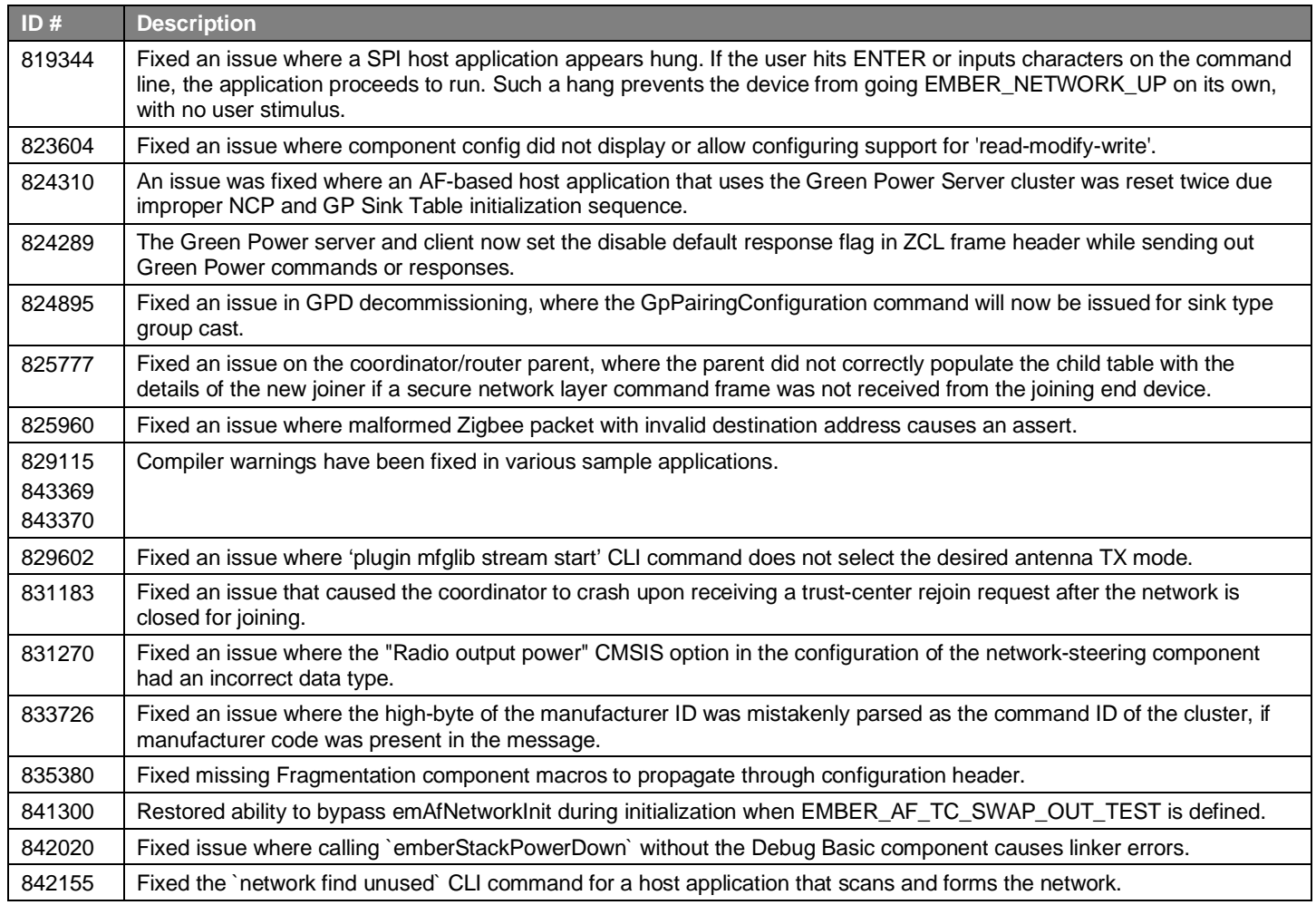

# <span id="page-9-0"></span>**4 Known Issues in the Current Release**

Issues in bold were added since the previous release. If you have missed a release, recent release notes are available o[n https://www.si](https://www.silabs.com/developers/zigbee-emberznet)[labs.com/developers/zigbee-emberznet](https://www.silabs.com/developers/zigbee-emberznet) in the Tech Docs tab.

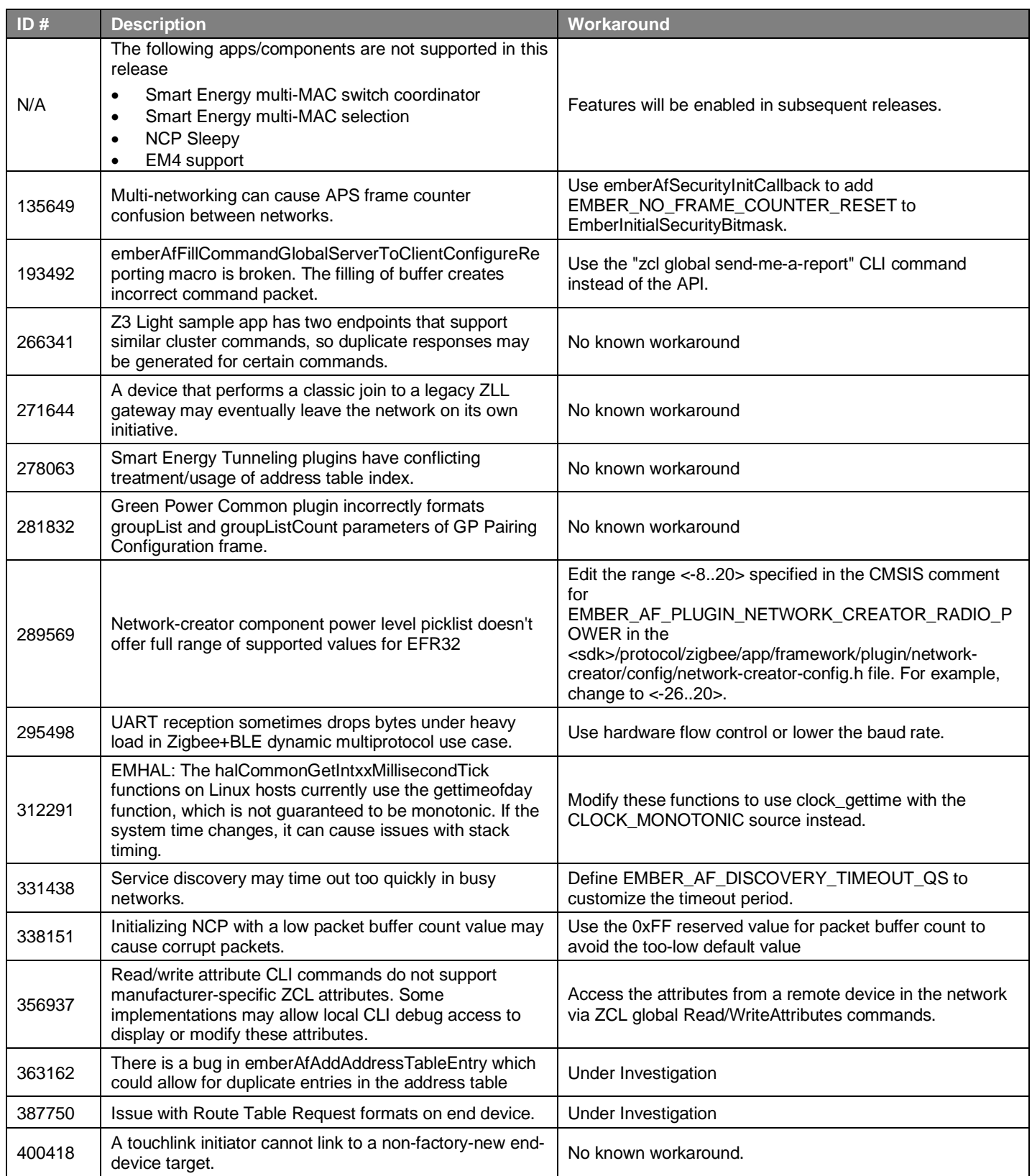

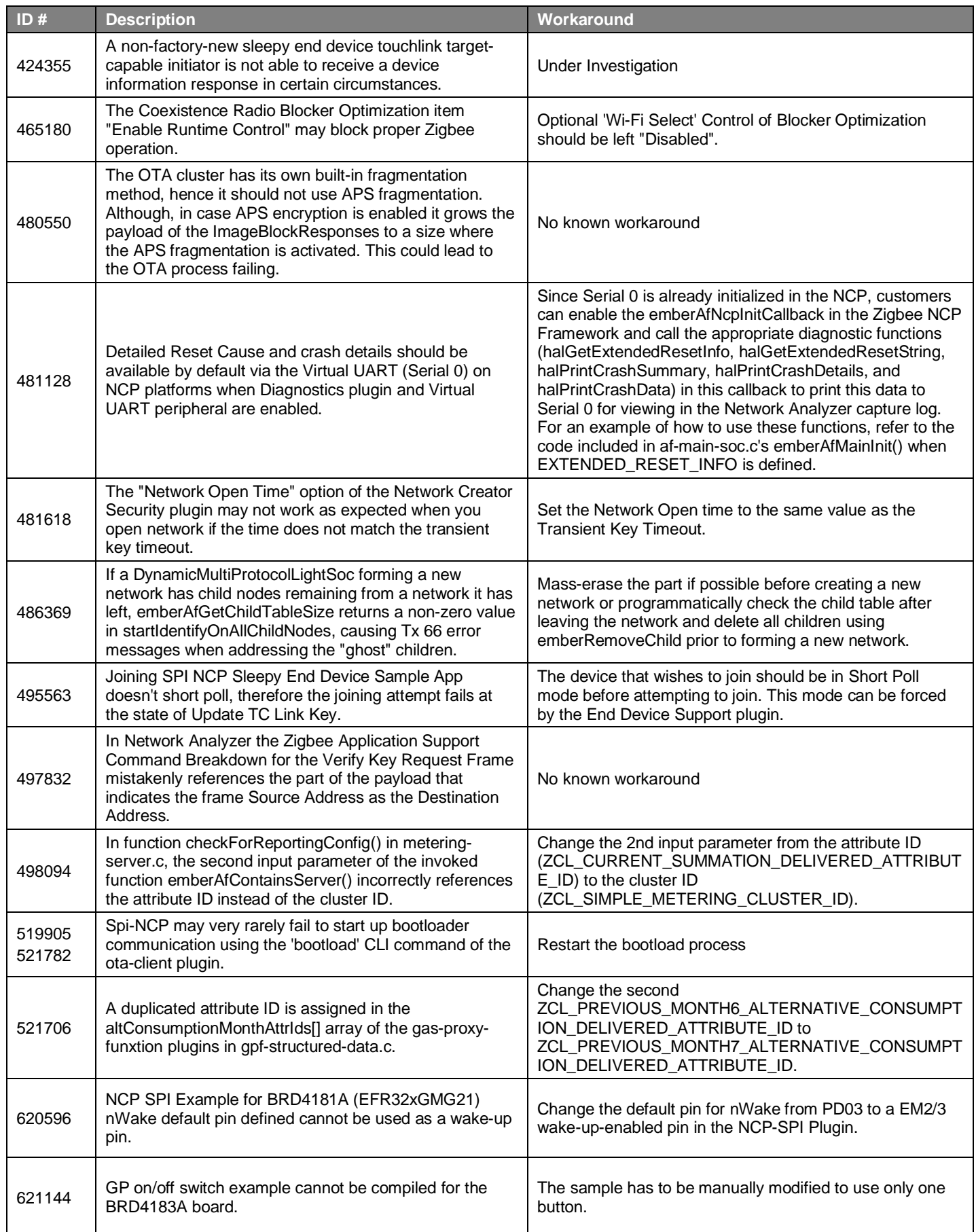

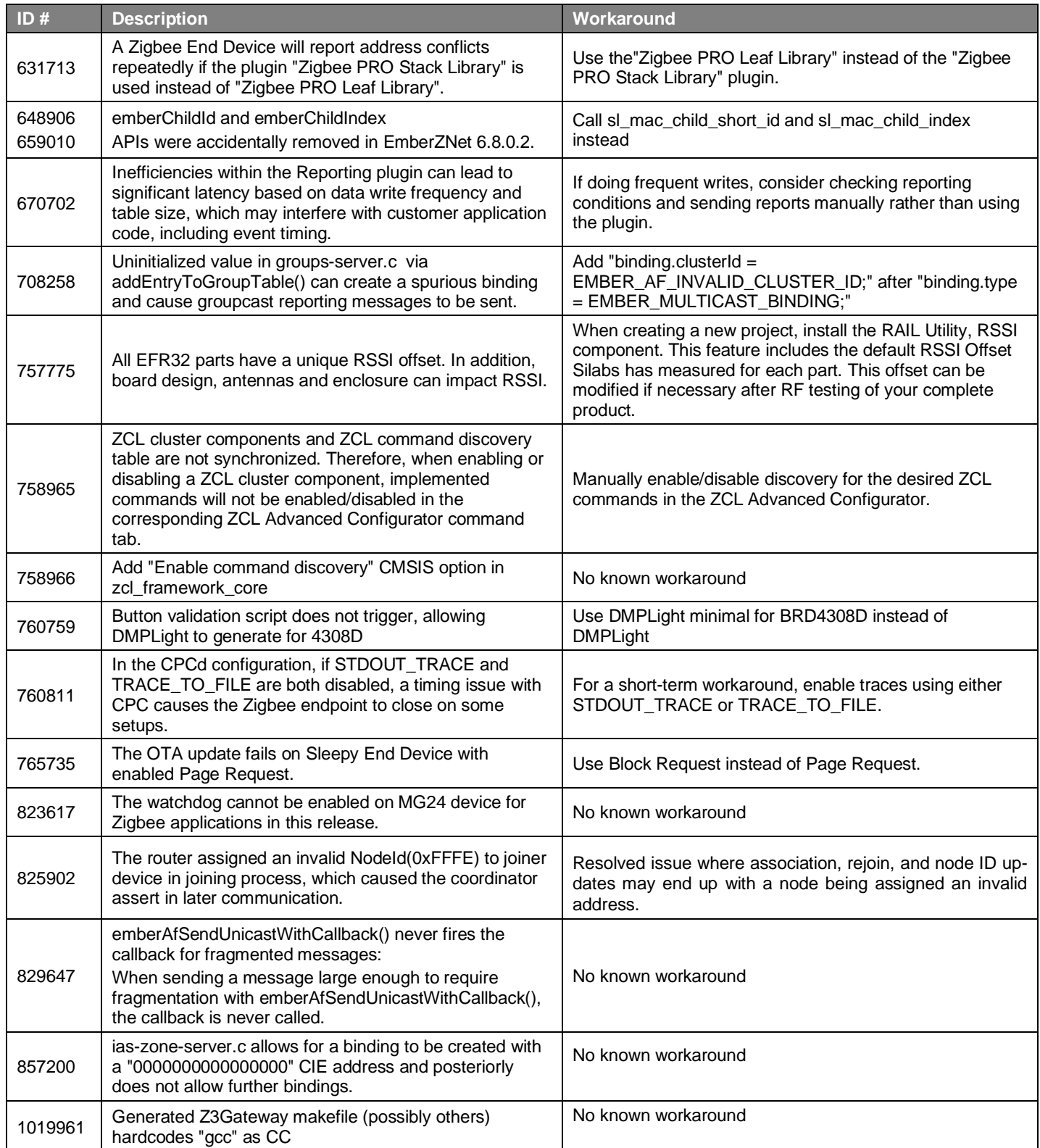

# <span id="page-12-0"></span>**5 Deprecated Items**

None

# <span id="page-13-0"></span>**6 Removed Items**

### **Removed in release 7.1.0.0**

The Multi Network Stub and Multi PAN Stub components have been removed. For further information please refer to the Improvements section.

The APIs halStackGetIdxTokenPtrOrData(), halInternalGetIdxTokenPtrOrData(), and sl\_token\_get\_pointer\_or\_data() are not used and not supported. If there is a situation using them, the more common APIs halCommonGetIndexedToken() or sl\_token\_get\_data() should be used instead.

# <span id="page-14-0"></span>**7 Multiprotocol Gateway and RCP**

# <span id="page-14-1"></span>**7.1 New Items**

### **Added in release 7.1.4.0**

The Stack API Trace now can be enabled for Zigbeed by setting the debug-level to 4 or 5 in the zigbeed.conf file.

Zigbeed stack version as well as build date and time are now printed in the logs.

### **Added in release 7.1.1.0**

851653 Added option to start cpcd conditional to a firmware version. Also allows firmware update process to be conditional to a firmware version. (-a/--app-version <version>). Added option to restart cpcd after firmware update. (-r/--restart-cpcd)

Added manufacturing library support on a Host-CMP RCP setup. This change allows RF testing on the manufacturing line on a Host-CMP RCP setup by sending mfglib EZSP frames from the Z3Gateway host to the RCP.

Added 802.15.4 CSL support to the multiprotocol RCP.

### **Added in release 7.1.0.0**

A new concurrent multiprotocol configuration is available: Zigbee NCP and OpenThread RCP running concurrently on the EFR32, using the Co-Processor Communication (CPC) architecture. It is released as alpha quality. See *AN1333: Running Zigbee, OpenThread, and Bluetooth Concurrently on a Linux Host with a Multiprotocol RCP* for details.

## <span id="page-14-2"></span>**7.2 Improvements**

### **Changed in release 7.1.0.0**

CPC security is now enabled by default in the cpcd.conf file and in the SLCP project files. This means data sent over the serial line between the host and the EFR32 is encrypted. A security commissioning step is required to bind the host to the EFR32. See <https://github.com/SiliconLabs/cpc-daemon/blob/main/readme.md> for details.

For convenience, the run.sh script in *app/host/multiprotocol/zigbeed/multiprotocol-container/* includes a -K argument for commissioning cpcd security when using the multiprotocol docker container.

The multiprotocol container has been upgraded to use ubuntu 22.04 and BlueZ 5.64.

The zigbee\_trust\_center\_backup component now supports migrating from a Zigbee Host + NCP setup to a Zigbee Host + Zigbeed + RCP setup. See *AN1333: Running Zigbee, OpenThread, and Bluetooth Concurrently on a Linux Host with a Multiprotocol RCP* for details.

<span id="page-14-3"></span>Zigbeed built from GSDK sources no longer requires the /accept\_silabs\_msla\_file at runtime. Only the Zigbeed binary from the multiprotocol docker container requires it.

# **7.3 Fixed Issues**

### **Fixed in release 7.1.4.0**

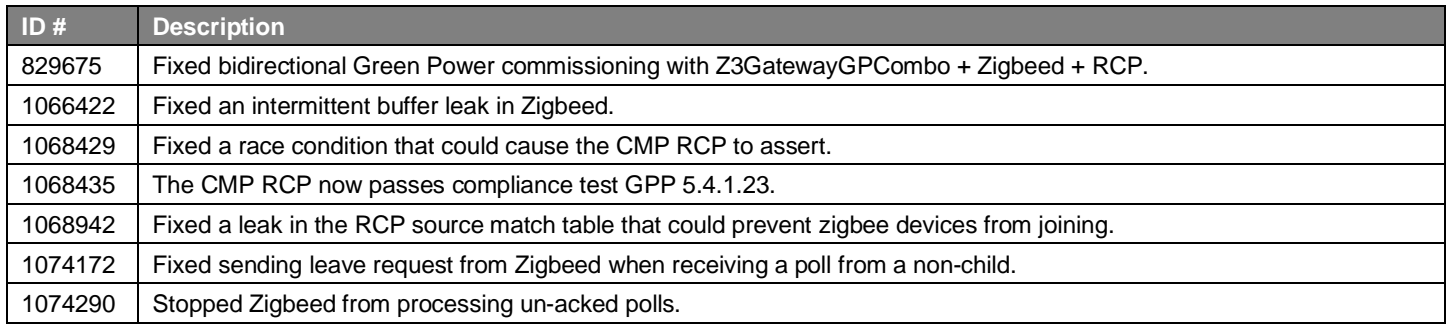

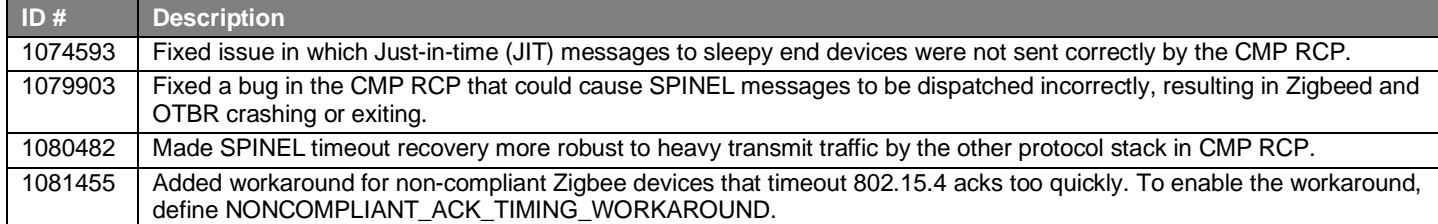

# **Fixed in release 7.1.2.0**

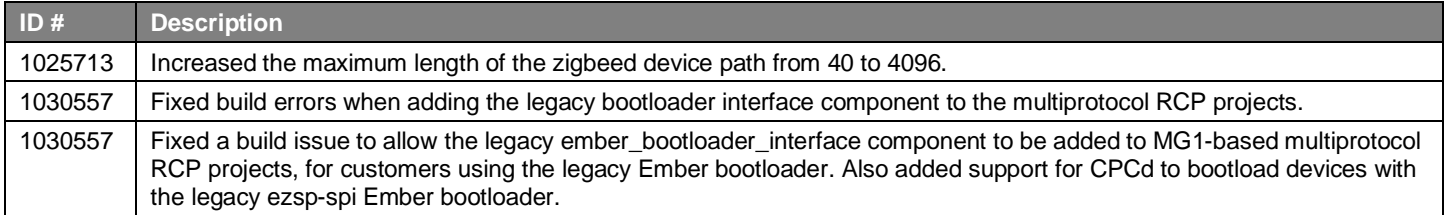

# **Fixed in release 7.1.1.0**

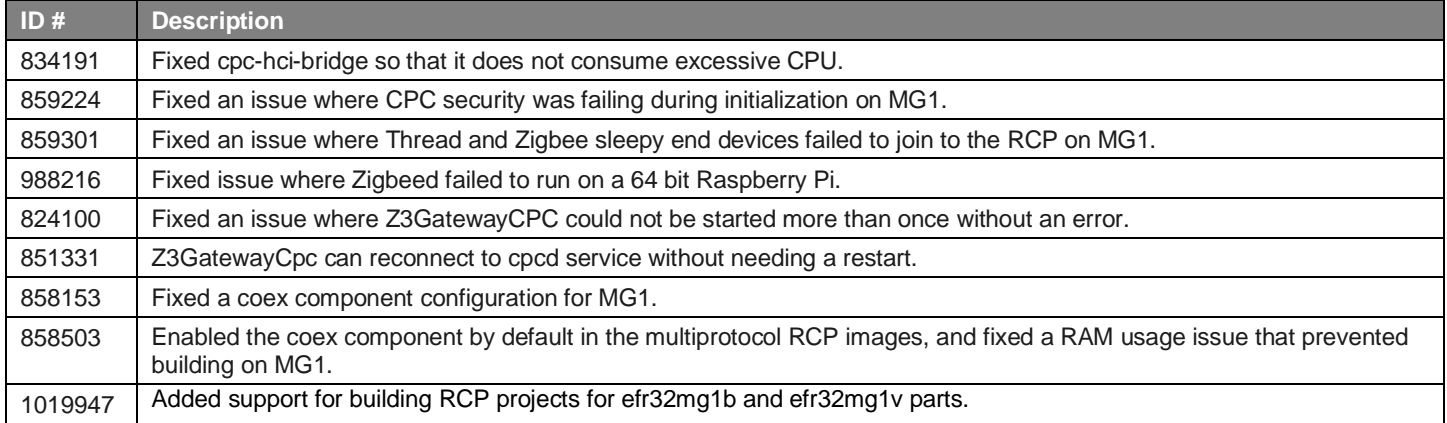

### **Fixed in release 7.1.0.0**

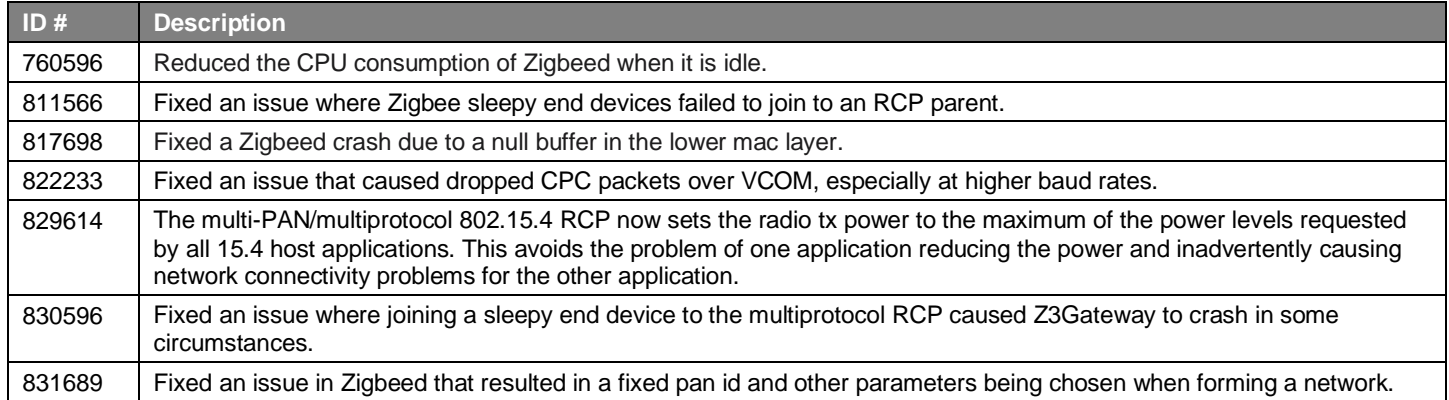

# <span id="page-16-0"></span>**7.4 Known Issues in the Current Release**

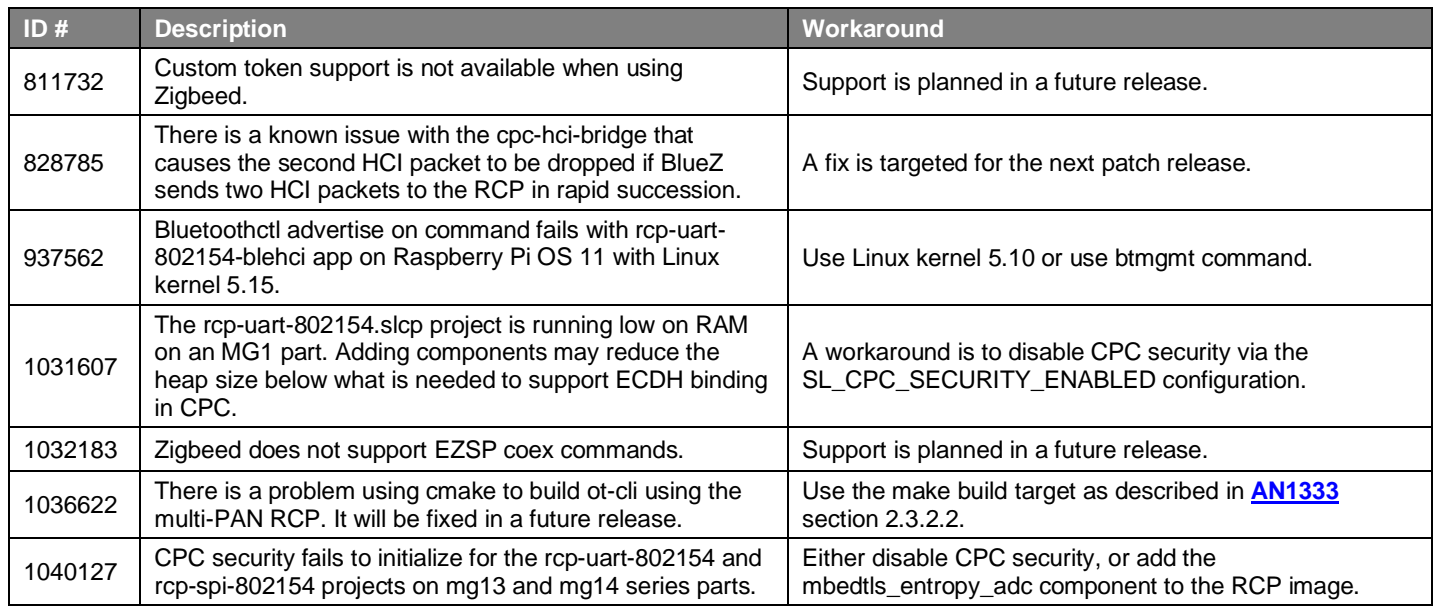

# <span id="page-16-1"></span>**7.5 Deprecated Items**

<span id="page-16-2"></span>None

# **7.6 Removed Items**

### **Removed in release 7.1.0.0**

Pre-built ARM binaries for multiprotocol host applications are no longer distributed within the GSDK (cpcd, otbr-agent, zigbeed, Z3Gateway, etc). These should be built from sources on the target platform using the instructions in *AN1333: Running Zigbee, OpenThread, and Bluetooth Concurrently on a Linux Host with a Multiprotocol RCP.*

A copy of sl\_cpc.h that was being included in the OpenThread sources as a convenience has been removed. This header file is placed in the standard system location when cpcd is installed.

# <span id="page-17-0"></span>**8 Using This Release**

This release contains the following:

- Zigbee stack
- Zigbee Application Framework
- Zigbee Sample Applications

For more information about Zigbee and the EmberZNet SDK see [UG103.02: Zigbee Fundamentals.](https://www.silabs.com/documents/public/user-guides/ug103-02-fundamentals-zigbee.pdf)

<span id="page-17-1"></span>If you are a first-time user, see *QSG180: Z Zigbee EmberZNet Quick-Start Guide for SDK 7.0 and Higher*, for instructions on configuring your development environment, building and flashing a sample application, and documentation references pointing to next steps.

# **8.1 Installation and Use**

The Zigbee EmberZNet SDK is provided as part of the Gecko SDK (GSDK), the suite of Silicon Labs SDKs. To quickly get started with the GSDK, install **Simplicity Studio 5**, which will set up your development environment and walk you through GSDK installation. Simplicity Studio 5 includes everything needed for IoT product development with Silicon Labs devices, including a resource and project launcher, software configuration tools, full IDE with GNU toolchain, and analysis tools. Installation instructions are provided in the online Simplicity [Studio 5 User's Guide.](https://docs.silabs.com/simplicity-studio-5-users-guide/latest/)

Alternatively, Gecko SDK may be installed manually by downloading or cloning the latest from GitHub. See [https://github.com/Sili](https://github.com/SiliconLabs/gecko_sdk)[conLabs/gecko\\_sdk](https://github.com/SiliconLabs/gecko_sdk) for more information.

Simplicity Studio installs the GSDK by default in:

- (Windows): C:\Users\<NAME>\SimplicityStudio\SDKs\gecko\_sdk
- (MacOS): /Users/<NAME>/SimplicityStudio/SDKs/gecko\_sdk

<span id="page-17-2"></span>Documentation specific to the SDK version is installed with the SDK. Additional information can often be found in the [knowledge base](https://www.silabs.com/community/wireless/zigbee-and-thread/knowledge-base)  [articles \(KBAs\).](https://www.silabs.com/community/wireless/zigbee-and-thread/knowledge-base) API references and other information about this and earlier releases is available o[n https://docs.silabs.com/.](https://docs.silabs.com/)

# **8.2 Security Information**

### **Secure Vault Integration**

This version of the stack does not integrate Secure Vault Key Management.

#### **Security Advisories**

To subscribe to Security Advisories, log in to the Silicon Labs customer portal, then select **Account Home**. Click **HOME** to go to the portal home page and then click the **Manage Notifications** tile. Make sure that 'Software/Security Advisory Notices & Product Change Notices (PCNs)' is checked, and that you are subscribed at minimum for your platform and protocol. Click **Save** to save any changes.

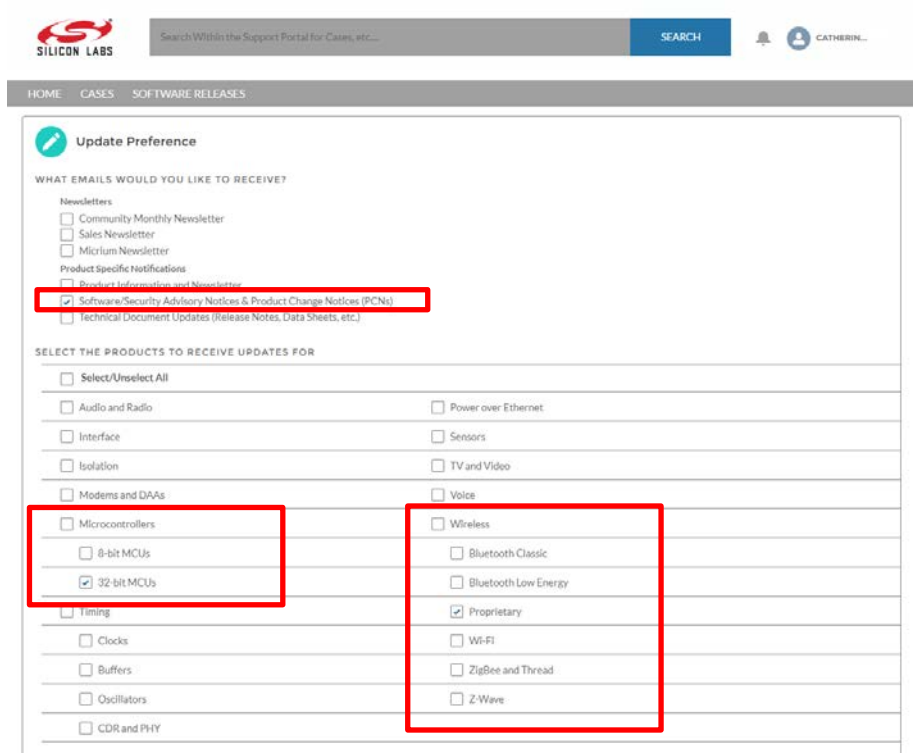

# <span id="page-18-0"></span>**8.3 Support**

Development Kit customers are eligible for training and technical support. Use th[e Silicon Laboratories Zigbee web page](https://www.silabs.com/products/wireless/mesh-networking/zigbee) to obtain information about all Silicon Labs Zigbee products and services, and to sign up for product support.

You can contact Silicon Laboratories support at [http://www.silabs.com/support.](http://www.silabs.com/support)

# **Simplicity Studio**

One-click access to MCU and wireless tools, documentation, software, source code libraries & more. Available for Windows, Mac and Linux!

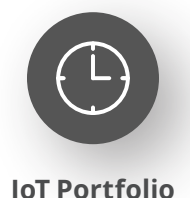

www.silabs.com/IoT

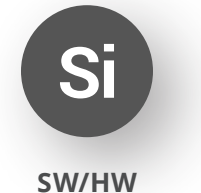

www.silabs.com/simplicity

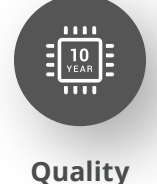

www.silabs.com/quality

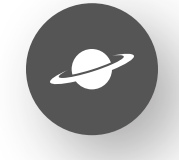

**Support & Community** www.silabs.com/community

#### **Disclaimer**

Silicon Labs intends to provide customers with the latest, accurate, and in-depth documentation of all peripherals and modules available for system and software implementers using or intending to use the Silicon Labs products. Characterization data, available modules and peripherals, memory sizes and memory addresses refer to each specific device, and "Typical" parameters provided can and do vary in different applications. Application examples described herein are for illustrative purposes only. Silicon Labs reserves the right to make changes without further notice to the product information, specifications, and descriptions herein, and does not give warranties as to the accuracy or completeness of the included information. Without prior notification, Silicon Labs may update product firmware during the manufacturing process for security or reliability reasons. Such changes will not alter the specifications or the performance of the product. Silicon Labs shall have no liability for the consequences of use of the information supplied in this document. This document does not imply or expressly grant any license to design or fabricate any integrated circuits. The products are not designed or authorized to be used within any FDA Class III devices, applications for which FDA premarket approval is required or Life Support Systems without the specific written consent of Silicon Labs. A "Life Support System" is any product or system intended to support or sustain life and/or health, which, if it fails, can be reasonably expected to result in significant personal injury or death. Silicon Labs products are not designed or authorized for military applications. Silicon Labs products shall under no circumstances be used in weapons of mass destruction including (but not limited to) nuclear, biological or chemical weapons, or missiles capable of delivering such weapons. Silicon Labs disclaims all express and implied warranties and shall not be responsible or liable for any injuries or damages related to use of a Silicon Labs product in such unauthorized applications. **Note: This content may contain offensive terminology that is now obsolete. Silicon Labs is replacing these terms with inclusive language wherever possible. For more information, visit www.silabs.com/about-us/inclusive-lexicon-project**

#### **Trademark Information**

Silicon Laboratories Inc.®, Silicon Laboratories®, Silicon Labs®, SiLabs® and the Silicon Labs logo®, Bluegiga®, Bluegiga Logo®, EFM®, EFM32®, EFR, Ember®, Energy Micro, Energy Micro logo and combinations thereof, "the world's most energy friendly microcontrollers", Redpine Signals®, WiSeConnect, n-Link, ThreadArch®, EZLink®, EZRadio®, EZRadioPRO®, Gecko®, Gecko OS, Gecko OS Studio, Precision32®, Simplicity Studio®, Telegesis, the Telegesis Logo®, USBXpress®, Zentri, the Zentri logo and Zentri DMS, Z-Wave®, and others are trademarks or registered trademarks of Silicon Labs. ARM, CORTEX, Cortex-M3 and THUMB are trademarks or registered trademarks of ARM Holdings. Keil is a registered trademark of ARM Limited. Wi-Fi is a registered trademark of the Wi-Fi Alliance. All other products or brand names mentioned herein are trademarks of their respective holders.

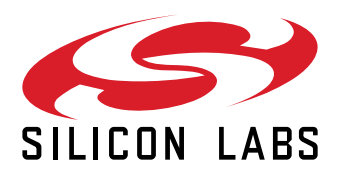

**Silicon Laboratories Inc. 400 West Cesar Chavez Austin, TX 78701 USA**

# **www.silabs.com**